# **AutomationDirect Productivity 3000 Ethernet Driver Help**

**© 2011 Kepware Technologies**

# <span id="page-1-0"></span>**Table of Contents**

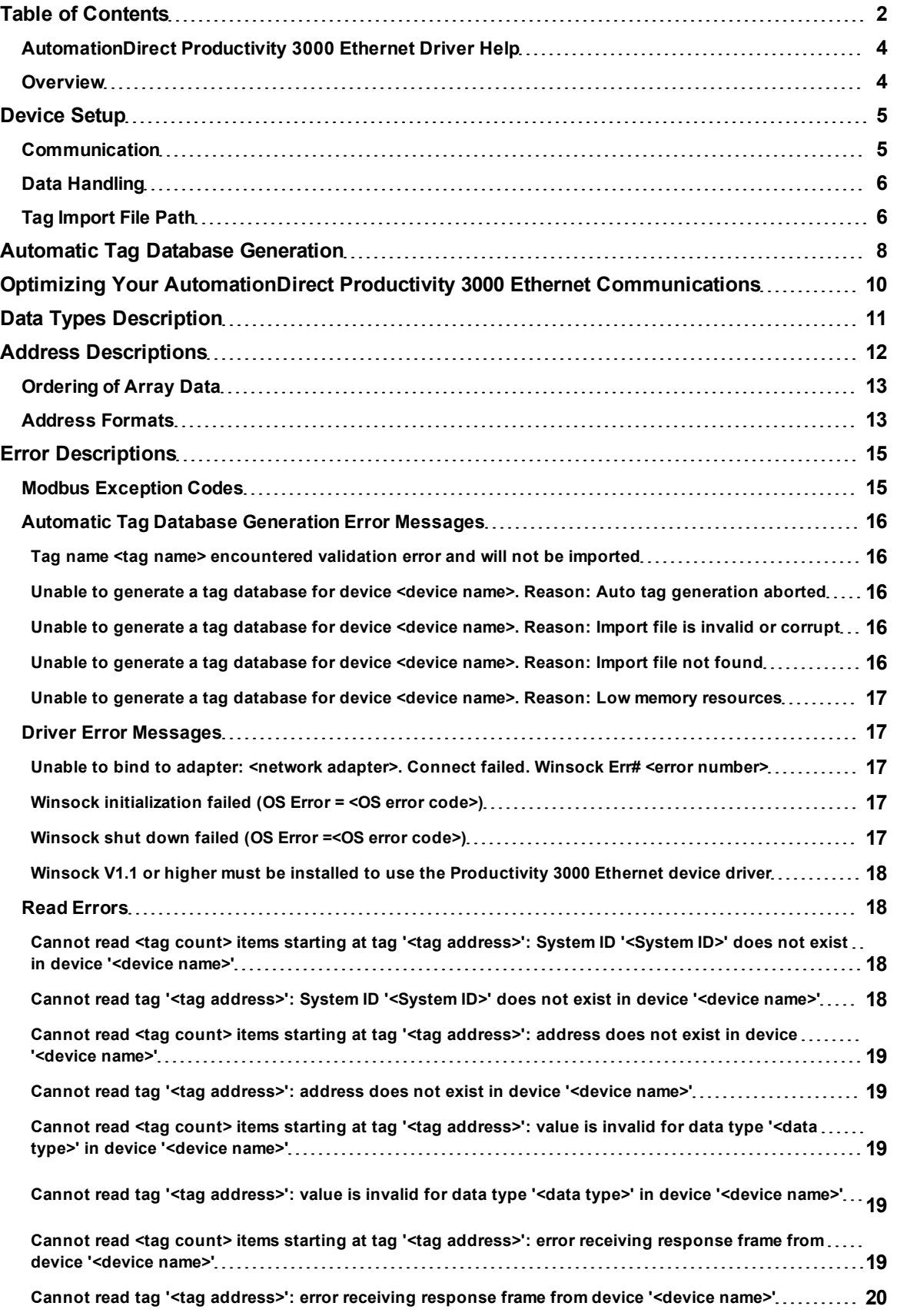

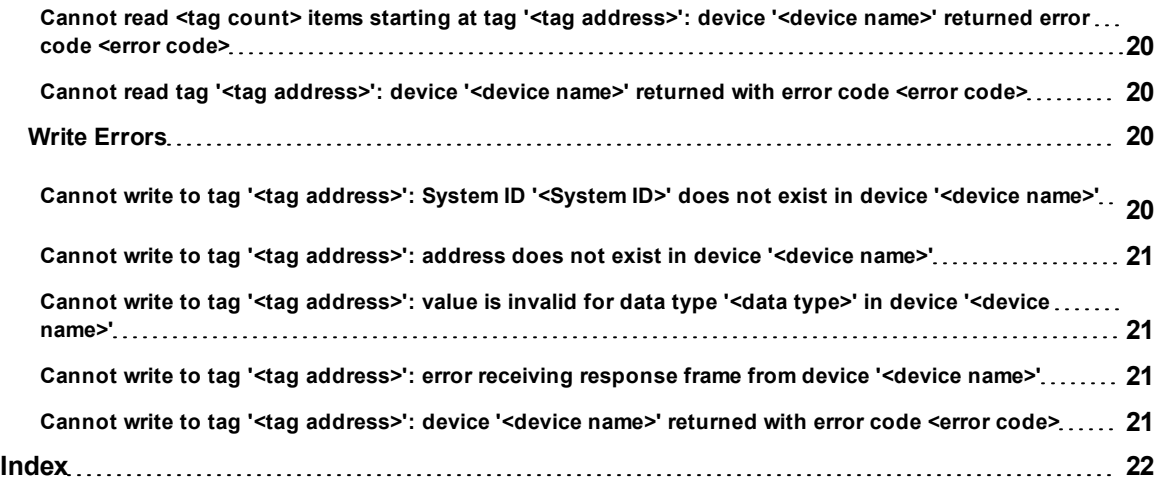

## <span id="page-3-0"></span>**AutomationDirect Productivity 3000 Ethernet Driver Help**

Help version 1.032

## **CONTENTS**

### **[Overview](#page-3-1)**

What is the AutomationDirect Productivity 3000 Ethernet Driver?

#### **[Device](#page-4-0) [Setup](#page-4-0)**

How do I configure a device for use with this driver?

#### **[Automatic](#page-7-0) [Tag](#page-7-0) [Database](#page-7-0) [Generation](#page-7-0)**

How can I easily configure tags for the AutomationDirect Productivity 3000 Ethernet driver?

**[Optimizing](#page-9-0) [Your](#page-9-0) [AutomationDirect](#page-9-0) [Productivity](#page-9-0) [3000](#page-9-0) [Ethernet](#page-9-0) [Communications](#page-9-0)** How do I get the best performance from the AutomationDirect Productivity 3000 Ethernet driver?

### **[Data](#page-10-0) [Types](#page-10-0) [Descriptions](#page-10-0)**

What data types does the AutomationDirect Productivity 3000 Ethernet driver support?

## **[Address](#page-11-0) [Descriptions](#page-11-0)**

How do I reference a data location in a Productivity 3000 Ethernet device?

### **[Error](#page-14-0) [Descriptions](#page-14-0)**

<span id="page-3-1"></span>What error messages does the AutomationDirect Productivity 3000 Ethernet driver produce?

### **Overview**

The AutomationDirect Productivity 3000 Ethernet Driver provides an easy and reliable way to connect AutomationDirect Productivity 3000 Ethernet devices to OPC Client applications, including HMI, SCADA, Historian, MES, ERP and countless custom applications.

## <span id="page-4-0"></span>**Device Setup**

## **Supported Devices**

P3-550

**Important:** This device cannot be used as a MODBUS TCP server if DHCP IP addressing is being used.

#### **Firmware Versions**

P3-550: ver.1.0.7.2

## **Hardware Setup**

It is strongly recommended that the device be configured with "No exception response for non-existing Modbus address requests" checked. This is the default setting. For more information, refer to the device's programming software under "Project Properties: Modbus Server Settings."

### **Maximum Number of Channels and Devices**

Maximum number of channels and devices supported by this driver are as follows: 100 channels 256 devices

### **Device ID**

This parameter specifies the IP address of the device with the extension **:#** where **#** is the Slave ID.

## **Cable Diagrams**

## Patch Cable (Straight Through)

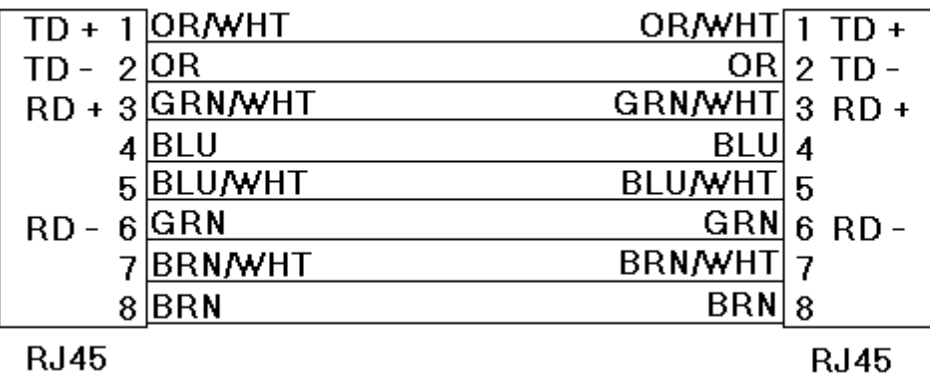

**Crossover Cable** 

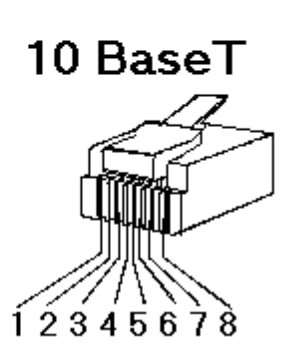

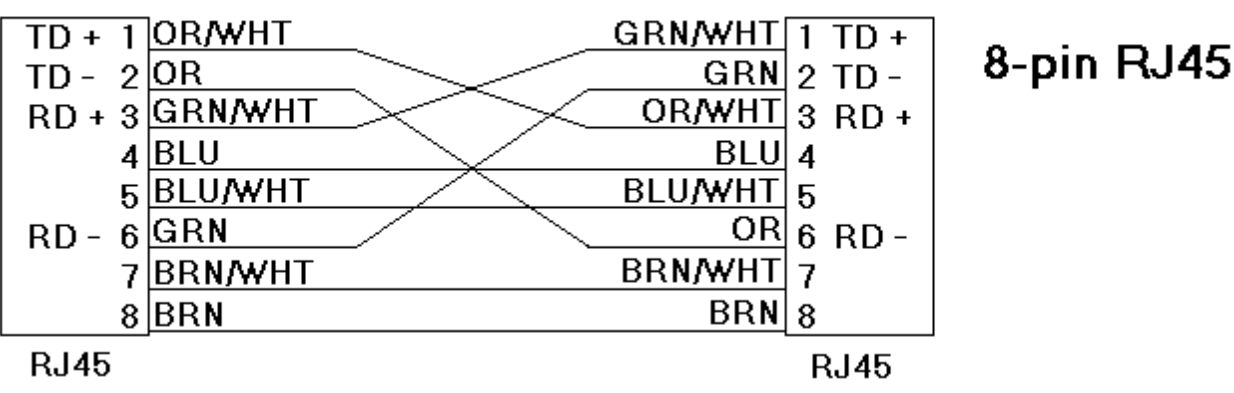

## <span id="page-4-1"></span>**Communication**

## **Port**

This parameter is used to specify the port number. The default setting is 502.

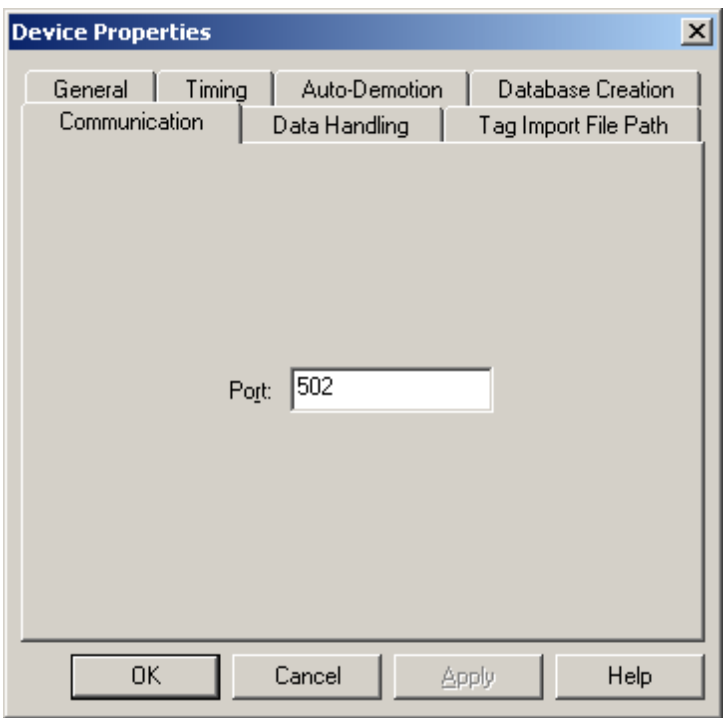

<span id="page-5-0"></span>**Note:** The default communication protocol is Modbus TCP/IP.

## **Data Handling**

## **First Word Low**

When First Word Low is checked, the driver will assume that the first register used to construct a 32 bit value is the low word. When this setting is unchecked, the driver will assume that the first register is the high word.

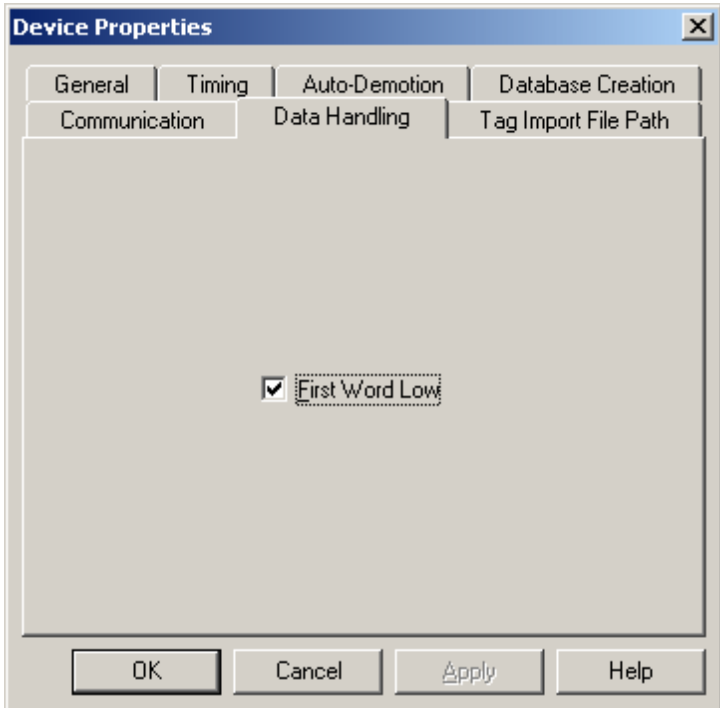

## <span id="page-5-1"></span>**Tag Import File Path**

## **Tag Import File**

Enter the exact location of the tag import file (*filename*.csv). The CSV file needs to be created in the Productivity Suite Programming Software. The tag import file will be used by the Automatic Tag Database Generation feature to create the tag database. All tags will be imported and expanded according to their respective data types.

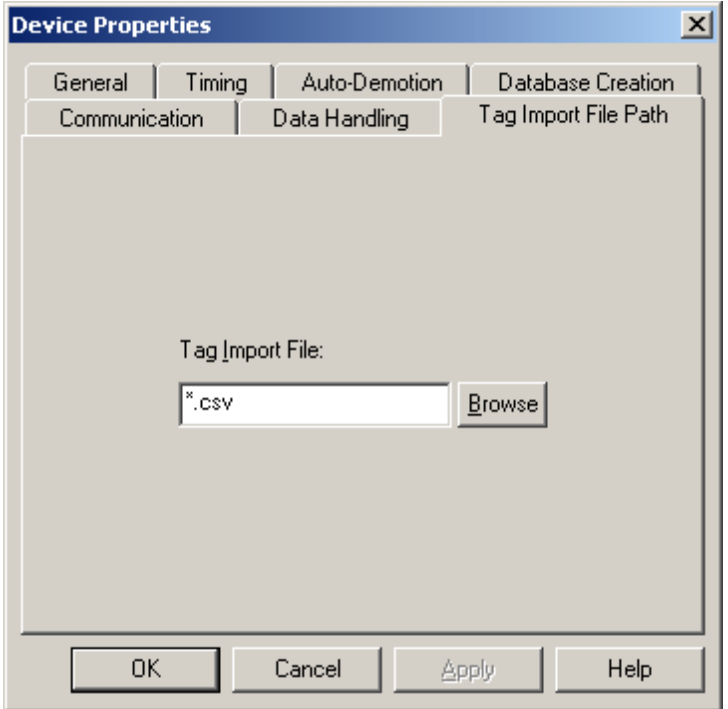

**See Also: [Automatic](#page-7-0) [Tag](#page-7-0) [Database](#page-7-0) [Generation](#page-7-0)**

## <span id="page-7-0"></span>**Automatic Tag Database Generation**

The AutomationDirect Productivity 3000 Ethernet driver makes use of the OPC server's Automatic Tag Database Generation feature. This enables the driver to automatically create tags that access data points used in a device configuration.

The OPC server will use the tag import file to create the tag database. For more information, refer to **[Tag](#page-5-1) [Import](#page-5-1) [File](#page-5-1) [Path](#page-5-1)**.

**Note:** The tag import file (\*.csv) needs to be created in the Productivity Suite Programming Software.

To run the tag database generation for a device, perform the following steps.

1. In the OPC server project, right-click on the device. Select **Properties**.

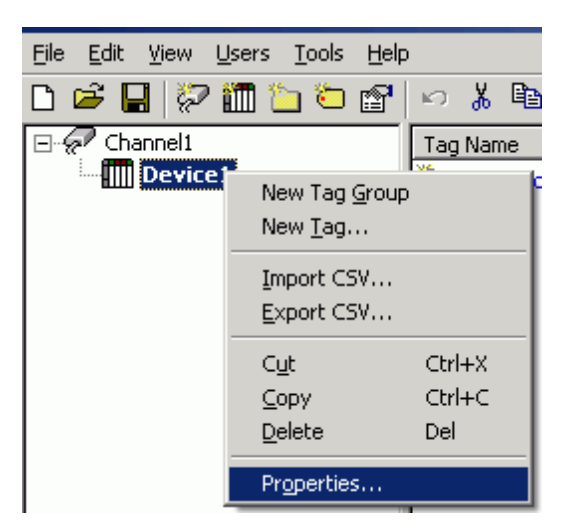

2. Click on the **Tag Settings** tab.

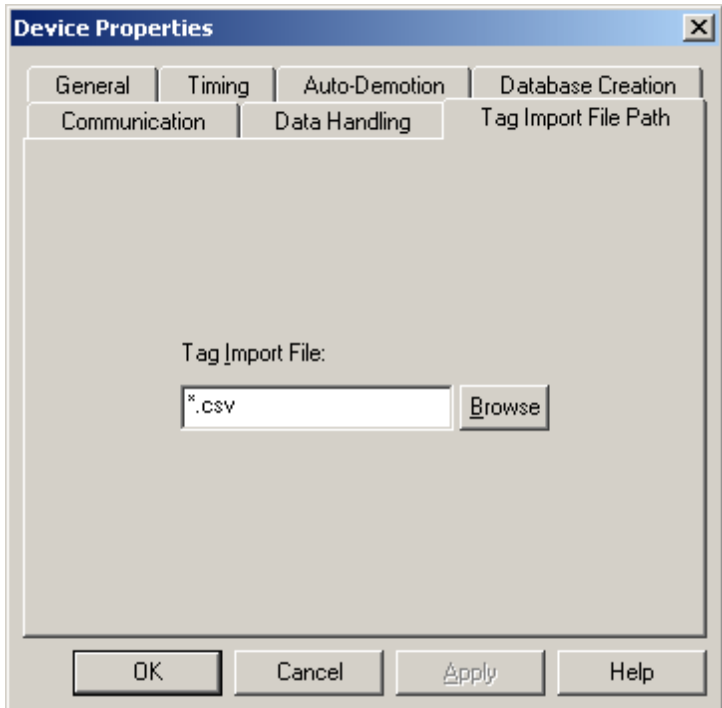

- 3. Use **Browse** to locate the folder containing the import file (\*.csv). Then, select the import file.
- 4. Click **OKto start the import and tag generation process.**

5. The OPC Server's event log will show when the tag generation process started, in addition to any errors that occurred while processing and when the process completed.

**Note:** For more information, refer to the section on Automatic OPC Tag Database Generation in the OPC Server's help file.

## <span id="page-9-0"></span>**Optimizing Your AutomationDirect Productivity 3000 Ethernet Communications**

The AutomationDirect Productivity 3000 Ethernet driver has been designed to provide the best performance with the least amount of impact on the system's overall performance. While the AutomationDirect Productivity 3000 Ethernet driver is fast, there are a couple of guidelines that can be used in order to control and optimize the application and gain maximum performance.

Our server refers to communications protocols like AutomationDirect Productivity 3000 Ethernet driver as a channel. Each channel defined in the application represents a separate path of execution in the server. Once a channel has been defined, a series of devices must then be defined under that channel. Each of these devices represents a single controller from which data will be collected. While this approach to defining the application will provide a high level of performance, it won't take full advantage of the AutomationDirect Productivity 3000 Ethernet driver or the network. An example of how the application may appear when configured using a single channel is shown below.

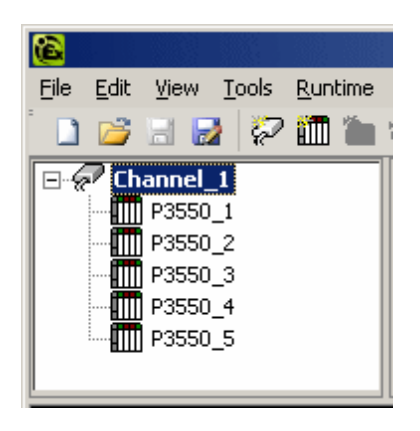

Each device appears under a single AutomationDirect Productivity 3000 Ethernet driver channel. In this configuration, the driver must move from one device to the next as quickly as possible in order to gather information at an effective rate. As more devices are added or more information is requested from a single device, the overall update rate begins to suffer.

If the AutomationDirect Productivity 3000 Ethernet driver could only define one single channel, then the example shown above would be the only option available; however, the AutomationDirect Productivity 3000 Ethernet driver can define up to 256 devices per 100 channel. Using multiple channels distributes the data collection workload by simultaneously issuing multiple requests to the network. An example of how the same application may appear when configured using multiple channels to improve performance is shown below.

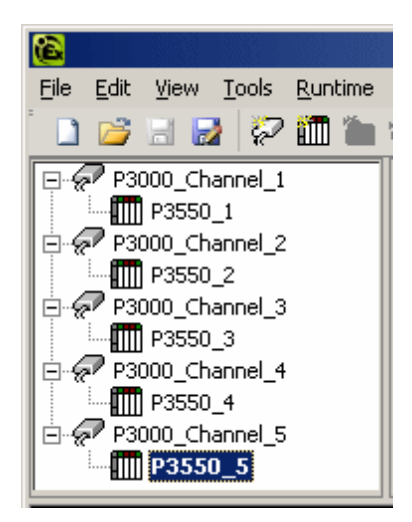

**See Also: [Data](#page-5-0) [Handling](#page-5-0)**

Each device has now been defined under its own channel. In this new configuration, a single path of execution is dedicated to the task of gathering data from each device. If the application has 256 or fewer devices, it can be optimized exactly how it is shown here.

The performance will improve even if the application has more than 256 devices. While 256 or fewer devices may be ideal, the application will still benefit from additional channels. Although spreading the device load across all channels will cause the server to move from device to device again, it can now do so with far less devices to process on a single channel.

## <span id="page-10-0"></span>**Data Types Description**

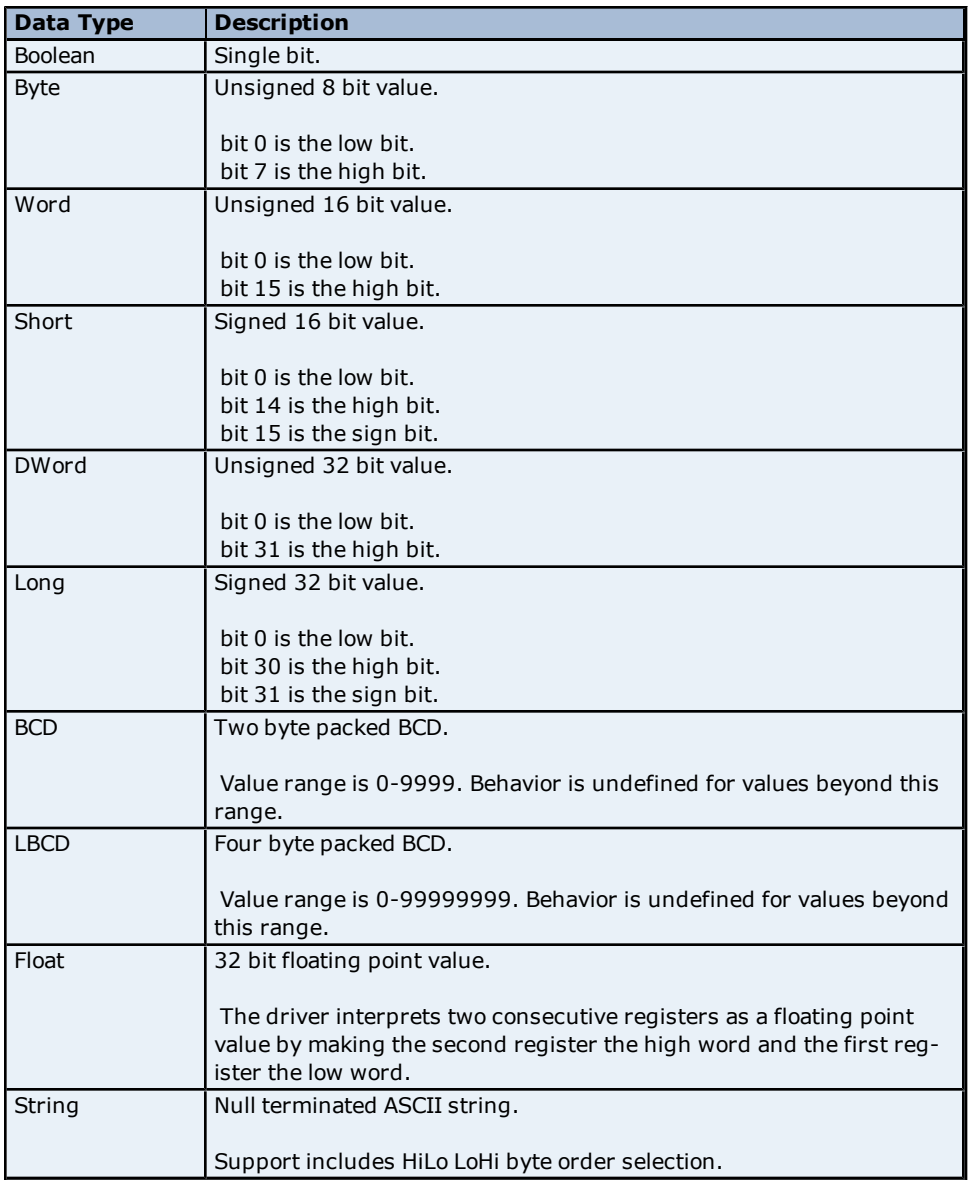

## <span id="page-11-0"></span>**Address Descriptions**

The default data types are shown in **bold**.

## **System Index Addresses**

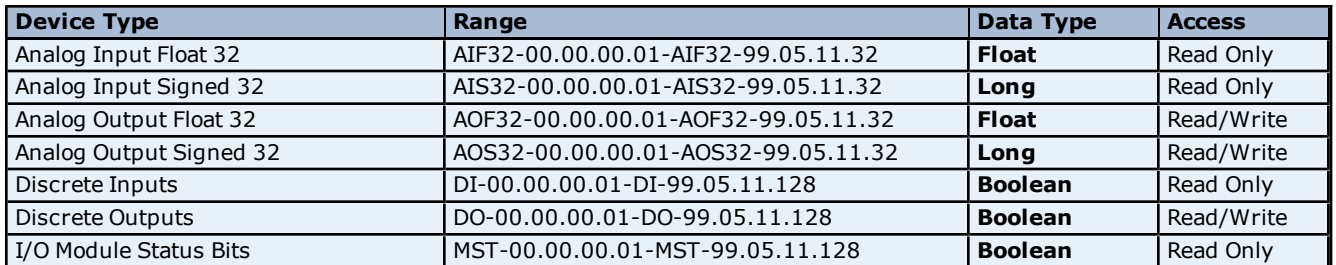

## **Continuous Addresses**

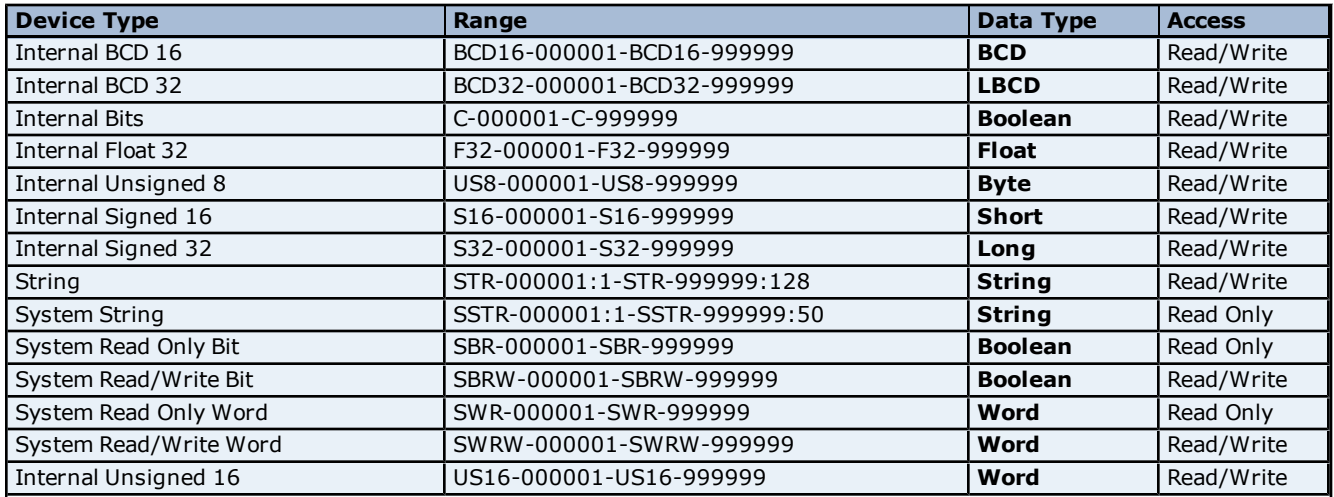

## **One Dimensional Array Elements**

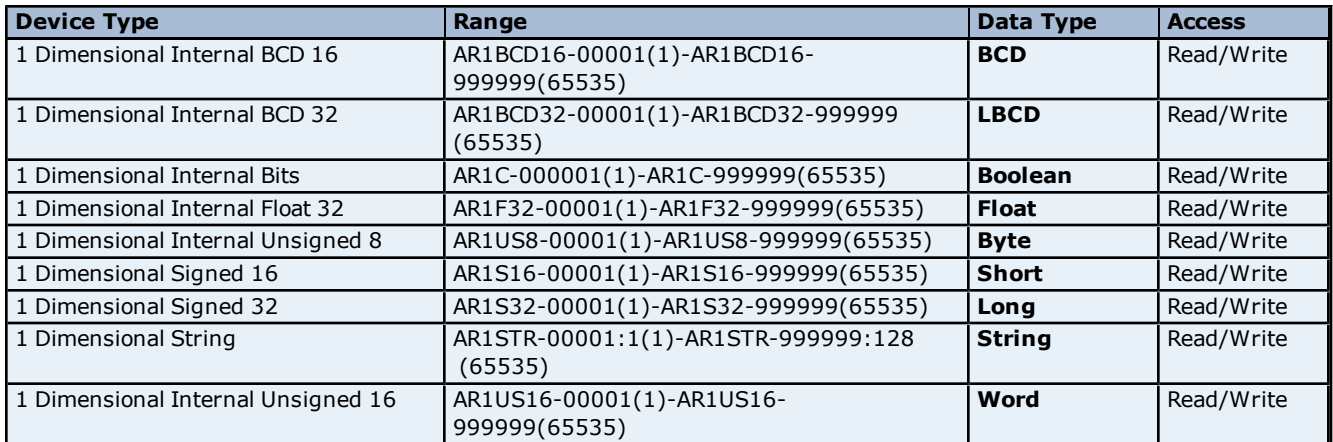

## **Two Dimensional Array Elements**

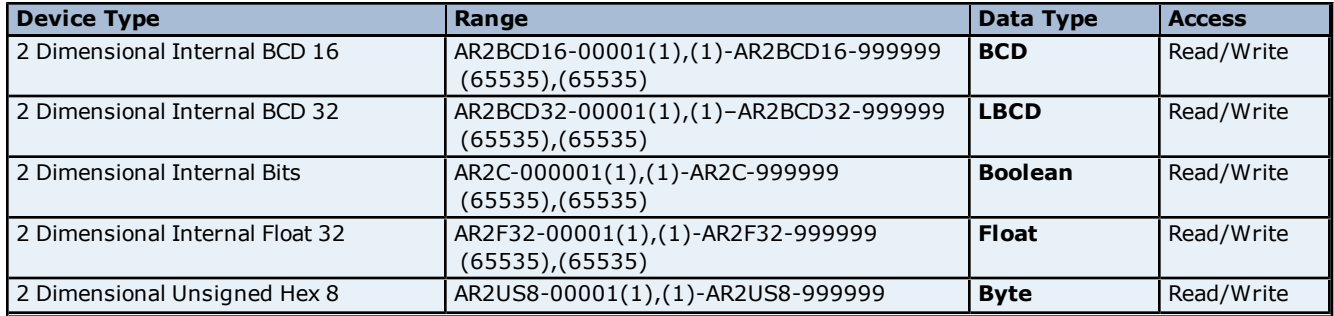

## **AutomationDirect Productivity 3000 Ethernet Driver Help**

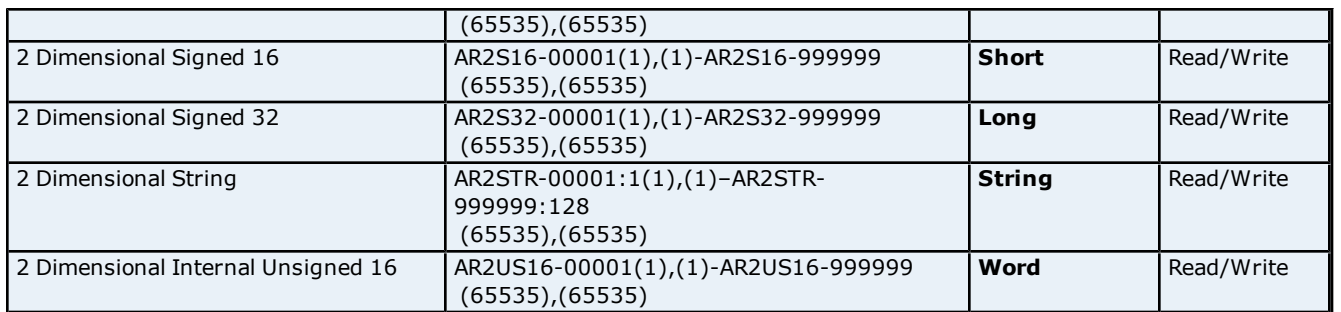

## <span id="page-12-0"></span>**See Also: [Ordering](#page-12-0) [of](#page-12-0) [Array](#page-12-0) [Data](#page-12-0)**

## **Ordering of Array Data**

#### **1. Dimensional Arrays - array [dim1]**

1 dimensional array data is passed to and from the controller in ascending order:

for  $(dim1=0; dim1 < dim1_{max}; dim1++)$ 

#### **Example:** 3 element array

array [0] array [1] array [2]

#### **2. Dimensional Arrays - array [dim1, dim2]**

2 dimensional array data is passed to and from the controller in ascending order:

for  $(dim1=0; dim1 < dim1$  max;  $dim1++)$ for  $(dim2=0; dim2 < dim2_{max}; dim2++)$ 

#### **Example:** 3X3 element array

array [0, 0] array [0, 1] array [0, 2] array [1, 0] array [1, 1] array [1, 2] array [2, 0] array [2, 1] array [2, 2]

## <span id="page-12-1"></span>**Address Formats**

#### **Tag Names**

The default tag names are assigned when hardware is added. Tag names for I/O modules generally follow the AAAAA-B.C.D.E format, which is described in the table below.

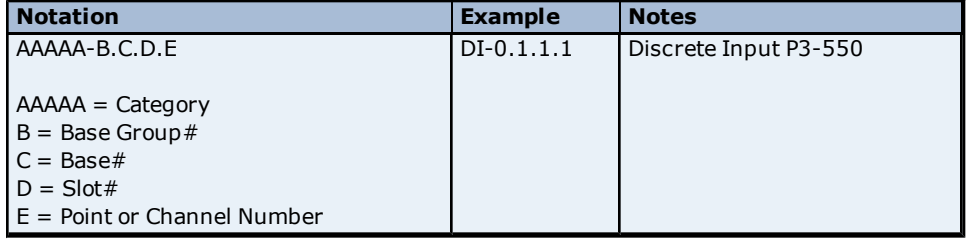

## **Category**

The category of data may also include the data type. Descriptions of the categories are as follows.

#### <sup>l</sup> **Discrete I/O points:**

- DI = Discrete Input Point
- DO = Discrete Output Point

www. kepware.com

**13**

**Boolean:** This category includes data items other than I/O points. For example, a blown fuse or out-ofrange error bits.

MST = Module Status

**Analog points:** This category uses five digits. The first two digits designate the type of point and the last three digits describe the data type being used.

AIxxx = Analog Input Point

AOxxx = Analog Output Point xxF32 = Floating Point 32 bit data type

xxS32 = Signed 32 bit data type

## **Base Group Number**

The base group number is where the module resides. For the P3-550, the base group is group 0.

### **Base Number**

The base number within the group is where the module resides. For the P3-550 or P3-RS, the base is base 1.

### **Slot Number**

The slot number in the base is where the module resides. The slot to the right of the CPU is slot 1.

### **Point or Channel Number**

If the tag name is for an I/O point of a module, this digit will be the channel number. If the tag name is for a status indication, this digit will differentiate between them.

For example, a P3-16TR has one fuse on both commons and a blown fuse indicator bit for each. Their default tag names are MST-x.x.x.1 and MST-x.x.x.2. MST-x.x.x.1 is the blown fuse indicator for the fuse on the common of channels 1 through 8.

## <span id="page-14-0"></span>**Error Descriptions**

The following error/warning messages may be generated. Click on the link for a description of the message.

#### **Automatic Tag Database Generation Error Messages**

**[Tag](#page-15-1) [name](#page-15-1) [<tag](#page-15-1) [name>](#page-15-1) [encountered](#page-15-1) [validation](#page-15-1) [error](#page-15-1) [and](#page-15-1) [will](#page-15-1) [not](#page-15-1) [be](#page-15-1) [imported](#page-15-1)**

**[Unable](#page-15-2) [to](#page-15-2) [generate](#page-15-2) [a](#page-15-2) [tag](#page-15-2) [database](#page-15-2) [for](#page-15-2) [device](#page-15-2) [<device](#page-15-2) [name>.](#page-15-2) [Reason:](#page-15-2) [Auto](#page-15-2) [tag](#page-15-2) [generation](#page-15-2) [aborted](#page-15-2) [Unable](#page-15-3) [to](#page-15-3) [generate](#page-15-3) [a](#page-15-3) [tag](#page-15-3) [database](#page-15-3) [for](#page-15-3) [device](#page-15-3) [<device](#page-15-3) [name>.](#page-15-3) [Reason:](#page-15-3) [Import](#page-15-3) [file](#page-15-3) [is](#page-15-3) [invalid](#page-15-3) [or](#page-15-3) [cor](#page-15-3)[rupt](#page-15-3)**

**[Unable](#page-15-4) [to](#page-15-4) [generate](#page-15-4) [a](#page-15-4) [tag](#page-15-4) [database](#page-15-4) [for](#page-15-4) [device](#page-15-4) [<device](#page-15-4) [name>.](#page-15-4) [Reason:](#page-15-4) [Import](#page-15-4) [file](#page-15-4) [not](#page-15-4) [found](#page-15-4) [Unable](#page-16-0) [to](#page-16-0) [generate](#page-16-0) [a](#page-16-0) [tag](#page-16-0) [database](#page-16-0) [for](#page-16-0) [device](#page-16-0) [<device](#page-16-0) [name>.](#page-16-0) [Reason:](#page-16-0) [Low](#page-16-0) [memory](#page-16-0) [resources](#page-16-0)**

#### **Driver Error Messages**

**[Unable](#page-16-2) [to](#page-16-2) [bind](#page-16-2) [to](#page-16-2) [adapter:](#page-16-2) [<network](#page-16-2) [adapter>.](#page-16-2) [Connect](#page-16-2) [failed.](#page-16-2) [Winsock](#page-16-2) [Err](#page-16-2) [#](#page-16-2) [<Error](#page-16-2) [number>](#page-16-2) [Winsock](#page-16-3) [initialization](#page-16-3) [failed](#page-16-3) [\(OS](#page-16-3) [Error](#page-16-3) [=](#page-16-3) [<error](#page-16-3) [code>\)](#page-16-3)**

**[Winsock](#page-16-4) [shut](#page-16-4) [down](#page-16-4) [failed](#page-16-4) [\(OS](#page-16-4) [Error](#page-16-4) [=](#page-16-4) [<error](#page-16-4) [code>\)](#page-16-4)**

**[Winsock](#page-17-0) [V1.1](#page-17-0) [or](#page-17-0) [higher](#page-17-0) [must](#page-17-0) [be](#page-17-0) [installed](#page-17-0) [to](#page-17-0) [use](#page-17-0) [the](#page-17-0) [Productivity](#page-17-0) [3000](#page-17-0) [Ethernet](#page-17-0) [device](#page-17-0) [driver](#page-17-0)**

## **Read Errors**

**[Cannot](#page-17-2) [read](#page-17-2) [<tag](#page-17-2) [count>](#page-17-2) [items](#page-17-2) [starting](#page-17-2) [at](#page-17-2) [tag](#page-17-2) ['<tag](#page-17-2) [address>':](#page-17-2) [System](#page-17-2) [ID](#page-17-2) ['<System](#page-17-2) [ID>'](#page-17-2) [does](#page-17-2) [not](#page-17-2) [exist](#page-17-2) [in](#page-17-2) [device](#page-17-2) ['<device](#page-17-2) [name>'](#page-17-2)**

**[Cannot](#page-17-3) [read](#page-17-3) [tag](#page-17-3) ['<tag](#page-17-3) [address>':](#page-17-3) [System](#page-17-3) [ID](#page-17-3) ['<System](#page-17-3) [ID>'](#page-17-3) [does](#page-17-3) [not](#page-17-3) [exist](#page-17-3) [in](#page-17-3) [device](#page-17-3) ['<device](#page-17-3) [name>'](#page-17-3)**

**[Cannot](#page-18-0) [read](#page-18-0) [<tag](#page-18-0) [count>](#page-18-0) [items](#page-18-0) [starting](#page-18-0) [at](#page-18-0) [tag](#page-18-0) ['<tag](#page-18-0) [address>':](#page-18-0) [address](#page-18-0) [does](#page-18-0) [not](#page-18-0) [exist](#page-18-0) [in](#page-18-0) [device](#page-18-0) ['<device](#page-18-0) [name>'](#page-18-0)**

**[Cannot](#page-18-1) [read](#page-18-1) [tag](#page-18-1) ['<tag](#page-18-1) [address>':](#page-18-1) [address](#page-18-1) [does](#page-18-1) [not](#page-18-1) [exist](#page-18-1) [in](#page-18-1) [device](#page-18-1) ['<device](#page-18-1) [name>'](#page-18-1)**

**[Cannot](#page-18-2) [read](#page-18-2) [<tag](#page-18-2) [count>](#page-18-2) [items](#page-18-2) [starting](#page-18-2) [at](#page-18-2) [tag](#page-18-2) ['<tag](#page-18-2) [address>':](#page-18-2) [value](#page-18-2) [is](#page-18-2) [invalid](#page-18-2) [for](#page-18-2) [data](#page-18-2) [type](#page-18-2) ['<data](#page-18-2) [type>'](#page-18-2) [in](#page-18-2) [device](#page-18-2) ['<device](#page-18-2) [name>'](#page-18-2)**

**[Cannot](#page-18-3) [read](#page-18-3) [tag](#page-18-3) ['<tag](#page-18-3) [address>':](#page-18-3) [value](#page-18-3) [is](#page-18-3) [invalid](#page-18-3) [for](#page-18-3) [data](#page-18-3) [type](#page-18-3) ['<data](#page-18-3) [type>'](#page-18-3) [in](#page-18-3) [device](#page-18-3) ['<device](#page-18-3) [name>'](#page-18-3)**

**[Cannot](#page-18-4) [read](#page-18-4) [<tag](#page-18-4) [count>](#page-18-4) [items](#page-18-4) [starting](#page-18-4) [at](#page-18-4) [tag](#page-18-4) ['<tag](#page-18-4) [address>':](#page-18-4) [error](#page-18-4) [receiving](#page-18-4) [response](#page-18-4) [frame](#page-18-4) [from](#page-18-4) [device](#page-18-4) ['<device](#page-18-4) [name>'](#page-18-4)**

**[Cannot](#page-19-0) [read](#page-19-0) [tag](#page-19-0) ['<tag](#page-19-0) [address>':](#page-19-0) [error](#page-19-0) [receiving](#page-19-0) [response](#page-19-0) [frame](#page-19-0) [from](#page-19-0) [device](#page-19-0) ['<device](#page-19-0) [name>'](#page-19-0) [Cannot](#page-19-1) [read](#page-19-1) [<tag](#page-19-1) [count>](#page-19-1) [items](#page-19-1) [starting](#page-19-1) [at](#page-19-1) [tag](#page-19-1) ['<tag](#page-19-1) [address>':](#page-19-1) [device](#page-19-1) ['<device](#page-19-1) [name>'](#page-19-1) [returned](#page-19-1) [error](#page-19-1) [code](#page-19-1) [<error](#page-19-1) [code>](#page-19-1)**

**[Cannot](#page-19-2) [read](#page-19-2) [tag](#page-19-2) ['<tag](#page-19-2) [address>':](#page-19-2) [device](#page-19-2) ['<device](#page-19-2) [name>'](#page-19-2) [returned](#page-19-2) [with](#page-19-2) [error](#page-19-2) [code](#page-19-2) [<error](#page-19-2) [code>](#page-19-2)**

#### **Write Errors**

**[Cannot](#page-19-4) [write](#page-19-4) [to](#page-19-4) [tag](#page-19-4) ['<tag](#page-19-4) [address>':](#page-19-4) [System](#page-19-4) [ID](#page-19-4) ['<System](#page-19-4) [ID>'](#page-19-4) [does](#page-19-4) [not](#page-19-4) [exist](#page-19-4) [in](#page-19-4) [device](#page-19-4) ['<device](#page-19-4) [name>'](#page-19-4)**

**[Cannot](#page-20-0) [write](#page-20-0) [to](#page-20-0) [tag](#page-20-0) ['<tag](#page-20-0) [address>':](#page-20-0) [address](#page-20-0) [does](#page-20-0) [not](#page-20-0) [exist](#page-20-0) [in](#page-20-0) [device](#page-20-0) ['<device](#page-20-0) [name>](#page-20-0)**

**[Cannot](#page-20-1) [write](#page-20-1) [to](#page-20-1) [tag](#page-20-1) ['<tag](#page-20-1) [address>':](#page-20-1) [value](#page-20-1) [is](#page-20-1) [invalid](#page-20-1) [for](#page-20-1) [data](#page-20-1) [type](#page-20-1) ['<data](#page-20-1) [type>'](#page-20-1) [in](#page-20-1) [device](#page-20-1) ['<device](#page-20-1) [name>'](#page-20-1)**

**[Cannot](#page-20-2) [write](#page-20-2) [to](#page-20-2) [tag](#page-20-2) ['<tag](#page-20-2) [address>':](#page-20-2) [error](#page-20-2) [receiving](#page-20-2) [response](#page-20-2) [frame](#page-20-2) [from](#page-20-2) [device](#page-20-2) ['<device](#page-20-2) [name>'](#page-20-2) [Cannot](#page-20-3) [write](#page-20-3) [to](#page-20-3) [tag](#page-20-3) ['<tag](#page-20-3) [address>':](#page-20-3) [device](#page-20-3) ['<device](#page-20-3) [name>'](#page-20-3) [returned](#page-20-3) [with](#page-20-3) [error](#page-20-3) [code](#page-20-3) [<error](#page-20-3) [code>](#page-20-3)**

#### **See Also:**

**[Modbus](#page-14-1) [Exception](#page-14-1) [Codes](#page-14-1)**

## <span id="page-14-1"></span>**Modbus Exception Codes**

The following data is from Modbus Application Protocol Specifications documentation.

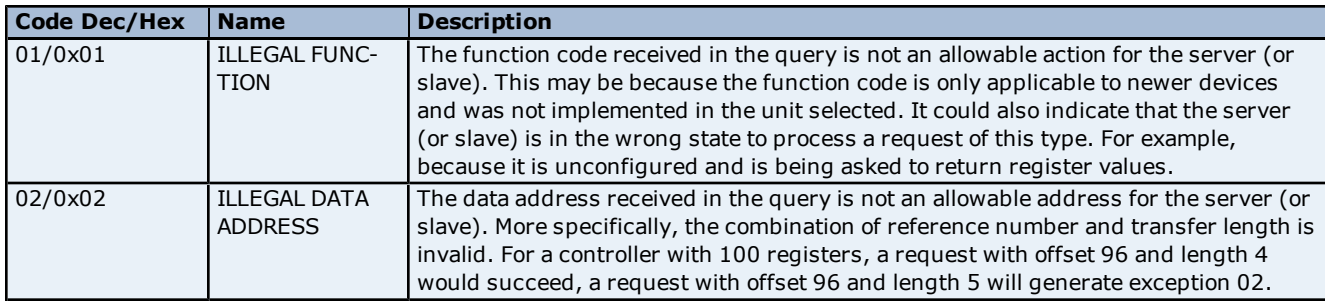

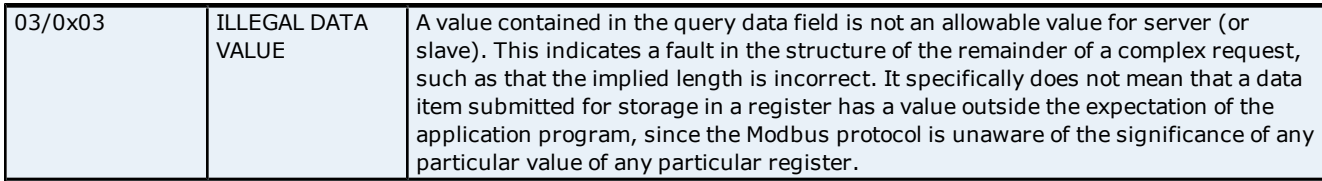

## <span id="page-15-0"></span>**Automatic Tag Database Generation Error Messages**

The following error/warning messages may be generated. Click on the link for a description of the message.

### **Automatic Tag Database Generation Error Messages**

**[Tag](#page-15-1) [name](#page-15-1) [<tag](#page-15-1) [name>](#page-15-1) [encountered](#page-15-1) [validation](#page-15-1) [error](#page-15-1) [and](#page-15-1) [will](#page-15-1) [not](#page-15-1) [be](#page-15-1) [imported](#page-15-1) [Unable](#page-15-2) [to](#page-15-2) [generate](#page-15-2) [a](#page-15-2) [tag](#page-15-2) [database](#page-15-2) [for](#page-15-2) [device](#page-15-2) [<device](#page-15-2) [name>.](#page-15-2) [Reason:](#page-15-2) [Auto](#page-15-2) [tag](#page-15-2) [generation](#page-15-2) [aborted](#page-15-2) [Unable](#page-15-3) [to](#page-15-3) [generate](#page-15-3) [a](#page-15-3) [tag](#page-15-3) [database](#page-15-3) [for](#page-15-3) [device](#page-15-3) [<device](#page-15-3) [name>.](#page-15-3) [Reason:](#page-15-3) [Import](#page-15-3) [file](#page-15-3) [is](#page-15-3) [invalid](#page-15-3) [or](#page-15-3) [cor](#page-15-3)[rupt](#page-15-3) [Unable](#page-15-4) [to](#page-15-4) [generate](#page-15-4) [a](#page-15-4) [tag](#page-15-4) [database](#page-15-4) [for](#page-15-4) [device](#page-15-4) [<device](#page-15-4) [name>.](#page-15-4) [Reason:](#page-15-4) [Import](#page-15-4) [file](#page-15-4) [not](#page-15-4) [found](#page-15-4)**

**[Unable](#page-16-0) [to](#page-16-0) [generate](#page-16-0) [a](#page-16-0) [tag](#page-16-0) [database](#page-16-0) [for](#page-16-0) [device](#page-16-0) [<device](#page-16-0) [name>.](#page-16-0) [Reason:](#page-16-0) [Low](#page-16-0) [memory](#page-16-0) [resources](#page-16-0)**

## <span id="page-15-1"></span>**Tag name <tag name> encountered validation error and will not be imported**

#### **Error Type:** Warning

## **Possible Cause:**

The tag import file contains tag(s) that have invalid character(s). This error message will be returned for each tag that contains an invalid character.

### **Solution:**

<span id="page-15-2"></span>Remove the invalid character(s).

## **Unable to generate a tag database for device <device name>. Reason: Auto tag generation aborted**

## **Error Type:**

Warning

## **Possible Cause:**

The Automatic Tag Generation process was aborted.

#### **Solution:**

Retry the Automatic Tag Generation process.

<span id="page-15-3"></span>**See Also: [Automatic](#page-7-0) [Tag](#page-7-0) [Database](#page-7-0) [Generation](#page-7-0)**

## **Unable to generate a tag database for device <device name>. Reason: Import file is invalid or corrupt**

## **Error Type:**

Warning

#### **Possible Cause:**

The Tag Import File is a corrupt project file.

#### **Solution:**

In the OPC server project, right-click on the device and then select **Properties** from the context menu. Next, click on the **Tag Import File Path** tab. Select a valid, properly formatted **Productivity Suite Programming Software Import File**, or produce a new import file by retrying the tag export process in the application.

## <span id="page-15-4"></span>**Unable to generate a tag database for device <device name>. Reason: Import file not found**

**Error Type:** Warning

**16**

### **Possible Cause:**

The Tag Import File could not be found.

#### **Solution:**

In the OPC server project, right-click on the device and then select **Properties** from the context menu. Next, click on the **Tag Import File Path** tab. Select a valid, properly formatted **Productivity Suite Programming Software Import File**, or produce a new import file by retrying the tag export process in the application.

## <span id="page-16-0"></span>**Unable to generate a tag database for device <device name>. Reason: Low memory resources**

### **Error Type:**

Warning

## **Possible Cause:**

Memory required for database generation could not be allocated. The process is aborted.

### **Solution:**

<span id="page-16-1"></span>Close unused applications and/or increase the amount of virtual memory and try again.

## **Driver Error Messages**

The following error/warning messages may be generated. Click on the link for a description of the message.

### **Driver Error Messages**

**[Unable](#page-16-2) [to](#page-16-2) [bind](#page-16-2) [to](#page-16-2) [adapter:](#page-16-2) [<network](#page-16-2) [adapter>.](#page-16-2) [Connect](#page-16-2) [failed.](#page-16-2) [Winsock](#page-16-2) [Err](#page-16-2) [#](#page-16-2) [<Error](#page-16-2) [number>](#page-16-2) [Winsock](#page-16-3) [initialization](#page-16-3) [failed](#page-16-3) [\(OS](#page-16-3) [Error](#page-16-3) [=](#page-16-3) [<error](#page-16-3) [code>\)](#page-16-3) [Winsock](#page-16-4) [shut](#page-16-4) [down](#page-16-4) [failed](#page-16-4) [\(OS](#page-16-4) [Error](#page-16-4) [=](#page-16-4) [<error](#page-16-4) [code>\)](#page-16-4) [Winsock](#page-17-0) [V1.1](#page-17-0) [or](#page-17-0) [higher](#page-17-0) [must](#page-17-0) [be](#page-17-0) [installed](#page-17-0) [to](#page-17-0) [use](#page-17-0) [the](#page-17-0) [Productivity](#page-17-0) [3000](#page-17-0) [Ethernet](#page-17-0) [device](#page-17-0) [driver](#page-17-0)**

## <span id="page-16-2"></span>Unable to bind to adapter: <network adapter>. Connect failed. Winsock Err# **<error number>**

#### **Error Type:**

Fatal

## **Possible Cause:**

1. The operating system could not find an unused port to use for communication with this device.

- 2. Network system failure, such as Winsock or network adapter failure.
- 3. Other applications have claimed all available ports (possible but unlikely).

#### **Solution:**

- 1. Reboot the computer and check the network adapter.
- <span id="page-16-3"></span>2. Check for applications that could be causing conflicts and shut them down.

## **Winsock initialization failed (OS Error = <OS error code>)**

## **Error Type:**

Fatal

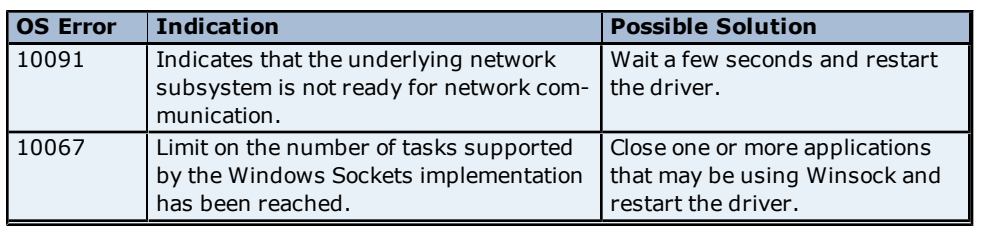

## <span id="page-16-4"></span>**Winsock shut down failed (OS Error =<OS error code>)**

**Error Type:** Fatal

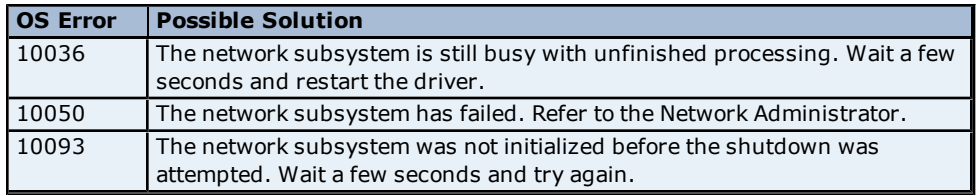

## <span id="page-17-0"></span>**Winsock V1.1 or higher must be installed to use the Productivity 3000 Ethernet device driver**

## **Error Type:**

Fatal

### **Possible Cause:**

The version number of the Winsock DLL found on the system is less than 1.1.

### **Solution:**

<span id="page-17-1"></span>Upgrade Winsock to version 1.1 or higher.

## **Read Errors**

The following error/warning messages may be generated. Click on the link for a description of the message.

### **Read Errors**

**[Cannot](#page-17-2) [read](#page-17-2) [<tag](#page-17-2) [count>](#page-17-2) [items](#page-17-2) [starting](#page-17-2) [at](#page-17-2) [tag](#page-17-2) ['<tag](#page-17-2) [address>':](#page-17-2) [System](#page-17-2) [ID](#page-17-2) ['<System](#page-17-2) [ID>'](#page-17-2) [does](#page-17-2) [not](#page-17-2) [exist](#page-17-2) [in](#page-17-2) [device](#page-17-2) ['<device](#page-17-2) [name>'](#page-17-2)**

**[Cannot](#page-17-3) [read](#page-17-3) [tag](#page-17-3) ['<tag](#page-17-3) [address>':](#page-17-3) [System](#page-17-3) [ID](#page-17-3) ['<System](#page-17-3) [ID>'](#page-17-3) [does](#page-17-3) [not](#page-17-3) [exist](#page-17-3) [in](#page-17-3) [device](#page-17-3) ['<device](#page-17-3) [name>'](#page-17-3)**

**[Cannot](#page-18-0) [read](#page-18-0) [<tag](#page-18-0) [count>](#page-18-0) [items](#page-18-0) [starting](#page-18-0) [at](#page-18-0) [tag](#page-18-0) ['<tag](#page-18-0) [address>':](#page-18-0) [address](#page-18-0) [does](#page-18-0) [not](#page-18-0) [exist](#page-18-0) [in](#page-18-0) [device](#page-18-0) ['<device](#page-18-0) [name>'](#page-18-0)**

**[Cannot](#page-18-1) [read](#page-18-1) [tag](#page-18-1) ['<tag](#page-18-1) [address>':](#page-18-1) [address](#page-18-1) [does](#page-18-1) [not](#page-18-1) [exist](#page-18-1) [in](#page-18-1) [device](#page-18-1) ['<device](#page-18-1) [name>'](#page-18-1)**

**[Cannot](#page-18-2) [read](#page-18-2) [<tag](#page-18-2) [count>](#page-18-2) [items](#page-18-2) [starting](#page-18-2) [at](#page-18-2) [tag](#page-18-2) ['<tag](#page-18-2) [address>':](#page-18-2) [value](#page-18-2) [is](#page-18-2) [invalid](#page-18-2) [for](#page-18-2) [data](#page-18-2) [type](#page-18-2) ['<data](#page-18-2) [type>'](#page-18-2) [in](#page-18-2) [device](#page-18-2) ['<device](#page-18-2) [name>'](#page-18-2)**

**[Cannot](#page-18-3) [read](#page-18-3) [tag](#page-18-3) ['<tag](#page-18-3) [address>':](#page-18-3) [value](#page-18-3) [is](#page-18-3) [invalid](#page-18-3) [for](#page-18-3) [data](#page-18-3) [type](#page-18-3) ['<data](#page-18-3) [type>'](#page-18-3) [in](#page-18-3) [device](#page-18-3) ['<device](#page-18-3) [name>'](#page-18-3)**

**[Cannot](#page-18-4) [read](#page-18-4) [<tag](#page-18-4) [count>](#page-18-4) [items](#page-18-4) [starting](#page-18-4) [at](#page-18-4) [tag](#page-18-4) ['<tag](#page-18-4) [address>':](#page-18-4) [error](#page-18-4) [receiving](#page-18-4) [response](#page-18-4) [frame](#page-18-4) [from](#page-18-4) [device](#page-18-4) ['<device](#page-18-4) [name>'](#page-18-4)**

**[Cannot](#page-19-0) [read](#page-19-0) [tag](#page-19-0) ['<tag](#page-19-0) [address>':](#page-19-0) [error](#page-19-0) [receiving](#page-19-0) [response](#page-19-0) [frame](#page-19-0) [from](#page-19-0) [device](#page-19-0) ['<device](#page-19-0) [name>'](#page-19-0) [Cannot](#page-19-1) [read](#page-19-1) [<tag](#page-19-1) [count>](#page-19-1) [items](#page-19-1) [starting](#page-19-1) [at](#page-19-1) [tag](#page-19-1) ['<tag](#page-19-1) [address>':](#page-19-1) [device](#page-19-1) ['<device](#page-19-1) [name>'](#page-19-1) [returned](#page-19-1) [error](#page-19-1) [code](#page-19-1) [<error](#page-19-1) [code>](#page-19-1) [Cannot](#page-19-2) [read](#page-19-2) [tag](#page-19-2) ['<tag](#page-19-2) [address>':](#page-19-2) [device](#page-19-2) ['<device](#page-19-2) [name>'](#page-19-2) [returned](#page-19-2) [with](#page-19-2) [error](#page-19-2) [code](#page-19-2) [<error](#page-19-2) [code>](#page-19-2)**

## <span id="page-17-2"></span>**Cannot read <tag count> items starting at tag '<tag address>': System ID '<System ID>' does not exist in device '<device name>'**

## **Error Type:**

Warning

## **Possible Cause:**

The PLC returned an error code of 0x01 (illegal function) for a blocked Read transaction.

## **Solution:**

<span id="page-17-3"></span>Replace the current System ID with a valid one (as listed in the device protocol).

## **Cannot read tag '<tag address>': System ID '<System ID>' does not exist in device '<device name>'**

## **Error Type:**

Warning

## **Possible Cause:**

The PLC returned an error code of 0x01 (illegal function) for an unblocked Read transaction.

**18**

## **Solution:**

<span id="page-18-0"></span>Replace the current System ID with a valid one (as listed in the device protocol).

## **Cannot read <tag count> items starting at tag '<tag address>': address does not exist in device '<device name>'**

#### **Error Type:**

Warning

## **Possible Cause:**

The PLC returned an error code of 0x02 (illegal data address) for a blocked Read transaction.

### **Solution:**

<span id="page-18-1"></span>Replace the current data address with one within the valid range (as listed in the device protocol).

## **Cannot read tag '<tag address>': address does not exist in device '<device name>'**

**Error Type:**

Warning

### **Possible Cause:**

The PLC returned an error code of 0x02 (illegal data address) for an unblocked Read transaction.

### **Solution:**

<span id="page-18-2"></span>Replace the current data address with one within the valid range (as listed in the device protocol).

## **Cannot read <tag count> items starting at tag '<tag address>': value is invalid for data type '<data type>' in device '<device name>'**

## **Error Type:**

Warning

#### **Possible Cause:**

The PLC returned an error code of 0x03 (illegal data value) for a blocked Read transaction.

### **Solution:**

<span id="page-18-3"></span>Replace the current data with valid values (depending on the data type).

## **Cannot read tag '<tag address>': value is invalid for data type '<data type>' in device '<device name>'**

## **Error Type:**

Warning

## **Possible Cause:**

The PLC returned an error code of 0x03 (illegal data value) for an unblocked Read transaction.

#### **Solution:**

<span id="page-18-4"></span>Replace the current data with valid values (depending on the data type).

## **Cannot read <tag count> items starting at tag '<tag address>': error receiving response frame from device '<device name>'**

## **Error Type:**

Warning

## **Possible Cause:**

The response frame received from the PLC contains an error.

#### **Solution:**

Check the connection to the PLC and then resend the data.

## <span id="page-19-0"></span>**Cannot read tag '<tag address>': error receiving response frame from device '<device name>'**

### **Error Type:**

Warning

## **Possible Cause:**

The response frame received from the PLC contains an error.

#### **Solution:**

<span id="page-19-1"></span>Check the connection to the PLC and then resend the data.

## **Cannot read <tag count> items starting at tag '<tag address>': device '<device name>' returned error code <error code>**

## **Error Type:**

Warning

## **Possible Cause:**

The PLC has returned an error code.

#### **Solution:**

<span id="page-19-2"></span>Refer to the list of error code descriptions located in the PLC's manual.

## **Cannot read tag '<tag address>': device '<device name>' returned with error code <error code>**

**Error Type:** Warning

### **Possible Cause:**

The PLC has returned an error code.

#### **Solution:**

<span id="page-19-3"></span>Refer to the list of error code descriptions located in the PLC's manual.

## **Write Errors**

The following error/warning messages may be generated. Click on the link for a description of the message.

#### **Write Errors**

**[Cannot](#page-19-4) [write](#page-19-4) [to](#page-19-4) [tag](#page-19-4) ['<tag](#page-19-4) [address>':](#page-19-4) [System](#page-19-4) [ID](#page-19-4) ['<System](#page-19-4) [ID>'](#page-19-4) [does](#page-19-4) [not](#page-19-4) [exist](#page-19-4) [in](#page-19-4) [device](#page-19-4) ['<device](#page-19-4) [name>'](#page-19-4) [Cannot](#page-20-0) [write](#page-20-0) [to](#page-20-0) [tag](#page-20-0) ['<tag](#page-20-0) [address>':](#page-20-0) [address](#page-20-0) [does](#page-20-0) [not](#page-20-0) [exist](#page-20-0) [in](#page-20-0) [device](#page-20-0) ['<device](#page-20-0) [name>](#page-20-0) [Cannot](#page-20-1) [write](#page-20-1) [to](#page-20-1) [tag](#page-20-1) ['<tag](#page-20-1) [address>':](#page-20-1) [value](#page-20-1) [is](#page-20-1) [invalid](#page-20-1) [for](#page-20-1) [data](#page-20-1) [type](#page-20-1) ['<data](#page-20-1) [type>'](#page-20-1) [in](#page-20-1) [device](#page-20-1) ['<device](#page-20-1) [name>'](#page-20-1) [Cannot](#page-20-2) [write](#page-20-2) [to](#page-20-2) [tag](#page-20-2) ['<tag](#page-20-2) [address>':](#page-20-2) [error](#page-20-2) [receiving](#page-20-2) [response](#page-20-2) [frame](#page-20-2) [from](#page-20-2) [device](#page-20-2) ['<device](#page-20-2) [name>'](#page-20-2) [Cannot](#page-20-3) [write](#page-20-3) [to](#page-20-3) [tag](#page-20-3) ['<tag](#page-20-3) [address>':](#page-20-3) [device](#page-20-3) ['<device](#page-20-3) [name>'](#page-20-3) [returned](#page-20-3) [with](#page-20-3) [error](#page-20-3) [code](#page-20-3) [<error](#page-20-3) [code>](#page-20-3)**

## <span id="page-19-4"></span>**Cannot write to tag '<tag address>': System ID '<System ID>' does not exist in device '<device name>'**

**Error Type:** Warning

## **Possible Cause:**

The PLC returned an error code of 0x01 (illegal function) for a Write transaction.

#### **Solution:**

Replace the current System ID with a valid one (as listed in the device protocol).

## <span id="page-20-0"></span>**Error Type:**

Warning

## **Possible Cause:**

The PLC returned an error code of 0x02 (illegal data address) for a Write transaction.

## **Solution:**

<span id="page-20-1"></span>Replace the current data address with one within the valid range (as listed in the device protocol).

## **Cannot write to tag '<tag address>': value is invalid for data type '<data type>' in device '<device name>'**

### **Error Type:**

Warning

## **Possible Cause:**

The PLC returned an error code of 0x03 (illegal data value) for a Write transaction.

### **Solution:**

<span id="page-20-2"></span>Replace the current data with valid values (depending on the data type).

## **Cannot write to tag '<tag address>': error receiving response frame from device '<device name>'**

**Error Type:** Warning

### **Possible Cause:**

The response frame received from the PLC contains an error.

#### **Solution:**

<span id="page-20-3"></span>Check the connection to the PLC and then resend the data.

## **Cannot write to tag '<tag address>': device '<device name>' returned with error code <error code>**

## **Error Type:** Warning

**Possible Cause:** The PLC has returned an error code.

## **Solution:**

Refer to the list of error code descriptions located in the PLC's manual.

# <span id="page-21-0"></span>**Index**

## **A**

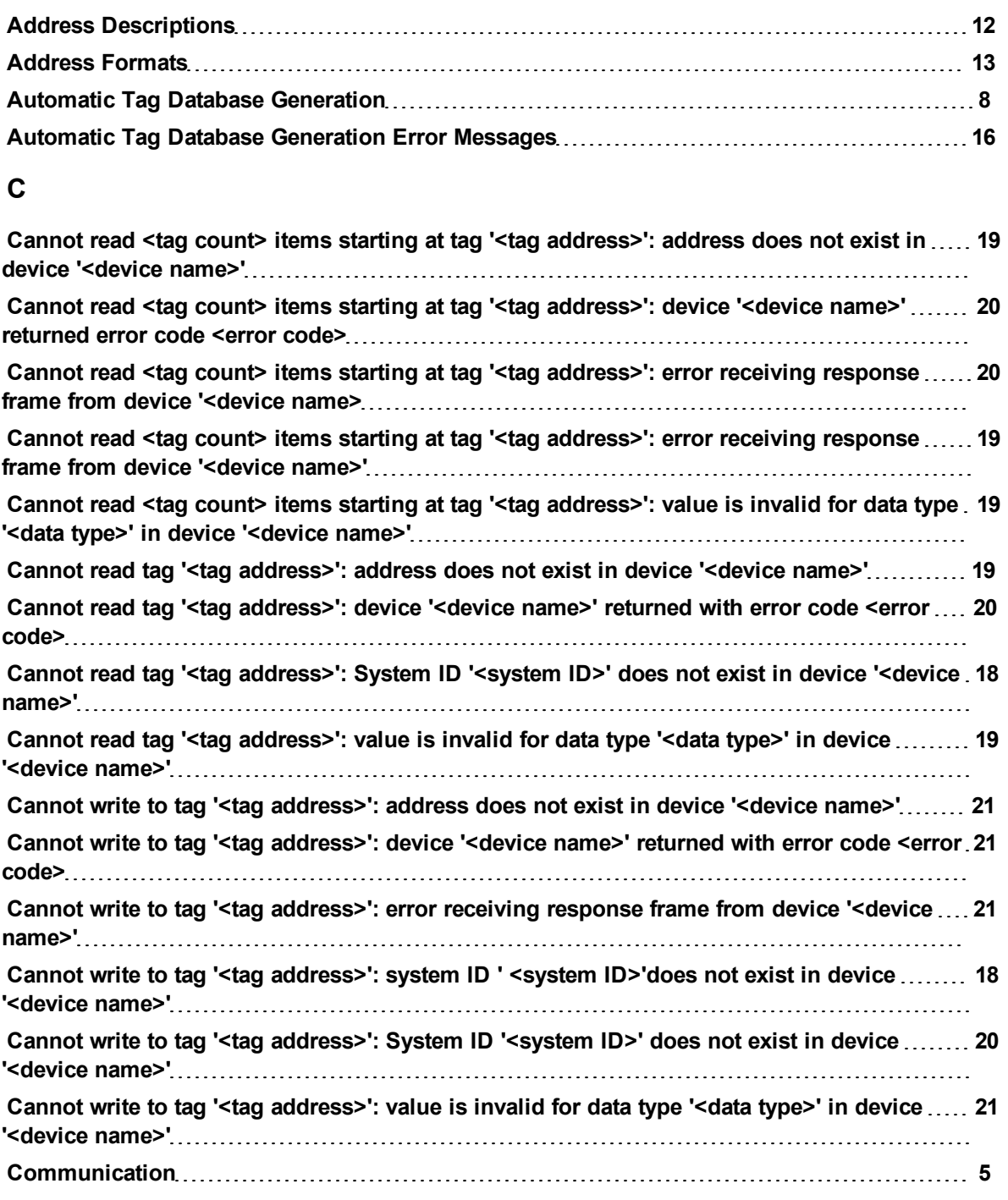

## **D**

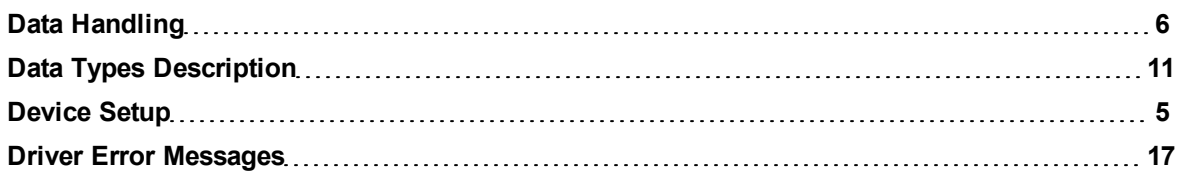

## **23**

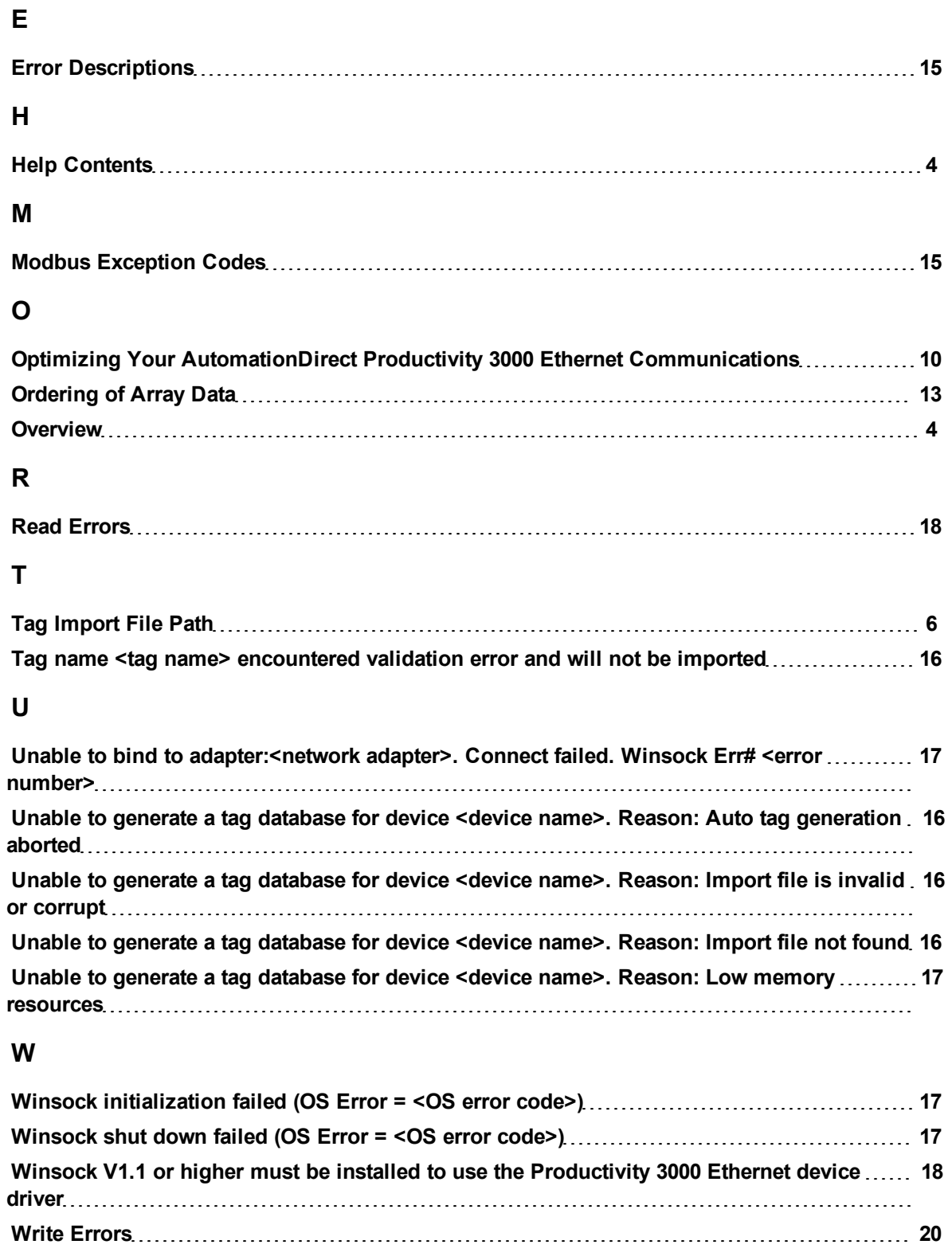